# Spring 2022 ITS Quiz App

Neha Lalani, Chinmayi Kompella, Sakshi Deshpande, Abdulaziz Memesh, Khushi Magiawala, Krishan Patel Project Overview

## **Problem/Motivation:**

Existing ITS tools are not targeted for mobile devices or on-the-go studying.

## Project Overview

#### **Semester Goals:**

- Continue the development of the mobile quiz app
  - Gain mobile-app development experience (especially for new members)
  - Refactor UI for a more attractive front-end

#### **New Features:**

- i. Create screens and logic to handle credential validation and multiple users
- ii. Answer Validation
- iii. Hint Screen
- iv. Quiz Search Functionality
- v. Toggle for reviewing questions
- vi. Analytics Screen
- Lay groundwork for future integration with Knowledge Tracing
  - Develop API to handle QuizApp-MongoDB communication
  - Integrate QuizApp with API

# Refactoring UI

## Color Usage and Standardization

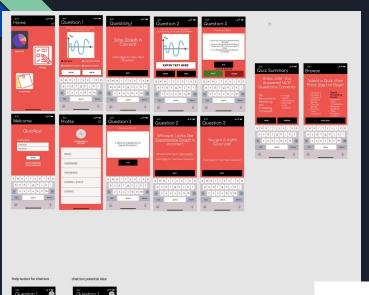

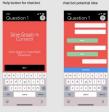

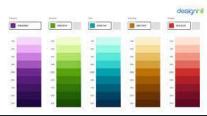

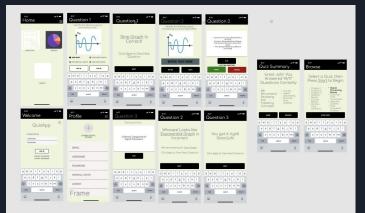

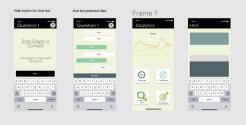

## Why This UI?

- Personality of the brand
- Set the basic mood, tone, concept, and connotation for a brand or product
- Color theory
- Logo Color

| color∂  | Meaning & key words₽                                                                                                    | Usage pattern∂                   |
|---------|----------------------------------------------------------------------------------------------------|----------------------------------|
| Black€  | Luxury, value, elegance, sophistication, power, classic, $\epsilon$                                                                     | E-commerce, high-value sites     |
| red≉    | youthful , power, stunning, stimulating, energizing, passion $\!\!\!\!\!\!\!\!\!\!\!\!\!\!\!\!\!\!\!\!\!\!\!\!\!\!\!\!\!\!\!\!\!\!\!\!$ | Warnings, food, notices₽         |
| yellow₽ | Warning, happiness, fun, Playfulness, enthusiasm, wisdom,                                                                               | Warning signs, traffic signals∂  |
| green   | nature, environmental, stability, growth, balance, stabilization                                                                        | Environment, outdoor products.₽  |
| gray∂   | Traditional, professional, formality, neutrality, melancholy $\varphi$                                                                  | Most used in website₽            |
| orange₽ | Haste, impulse, fun, activity, competition, confidence, movement                                                                        | Sports, children, cartoon, logo₽ |
| white₽  | freedom, spaciousness, Clean, simplicity, virtue, purity, innocence                                                                     | background color, web page       |
| purple  | Luxurious, romance, mystery, royalty, lavishness, wealth $\!\!\!\!\!\!\!\!\!\!\!\!\!\!\!\!\!\!\!\!\!\!\!\!\!\!\!\!\!\!\!\!\!\!\!\!$     | Fashion, luxurious commodities   |
| blue    | trust, peace, order, loyalty, calmness, openness, safety, calmnesse                                                                     | Common used, social website₽     |
| ivory₽  | elegance, simplicity, comfort, Clean, reliability, safety                                                                               | Coffee Website, warm producte    |

# Login Functionality

#### Create Account Screen

- First screen in application flow
- Allows user to input personal information and create account
- Account Validation
  - Cannot create the same account twice
    - Checked using username attribute in the back-end
  - Has to fill out required fields
    - Full Name
    - Username
    - Password

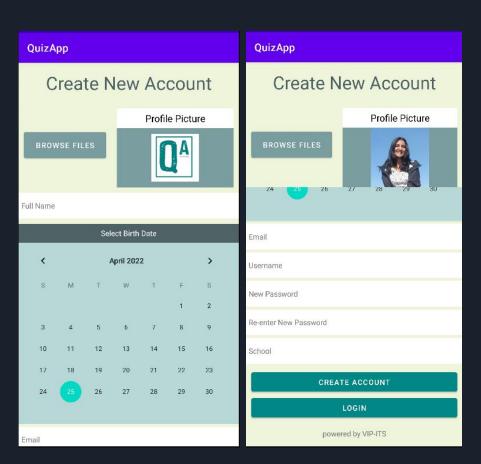

### Login Screen

- Can access this screen directly from 'Create Account' screen
- Allows you to use credentials and load up user information for a more personalized experience
- Credential Validation
  - Checks if the username and password pair exists and loads that user up in the User object

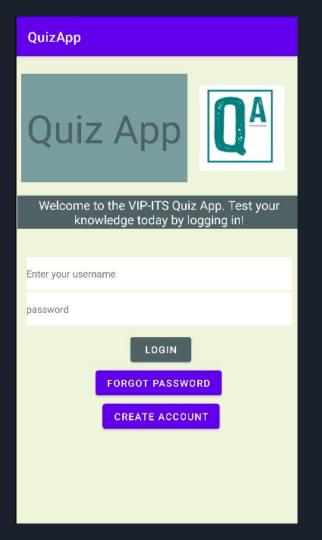

#### Forgot Credentials Screen

- Can access this screen directly from 'Login' screen
- Gives the user a chance to reset their password in case they forget
- Back-end uses username to find the account and change credentials

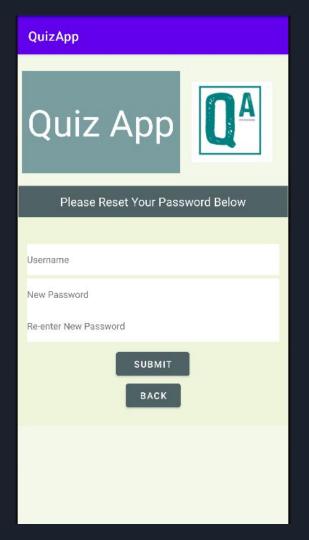

New Feature Development

#### Answer Validation

- Grade as you go on within the quiz so results screen shows quiz score
- Answer before moving on
  - Future implementation could be you can flag and go back to a question rather than forcing an answer

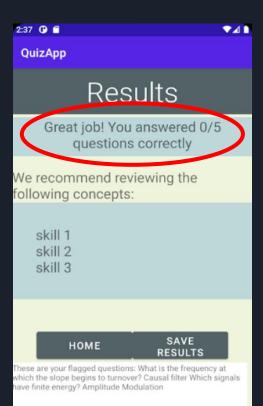

#### Now

Changing text buttons into image buttons

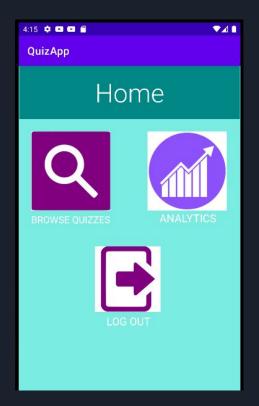

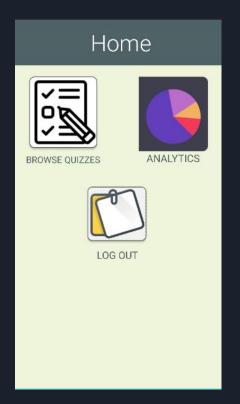

## Search Bar

- Usefulness
- UI Components
- Future Development

#### Toggle Button

Saves the question that users want to review

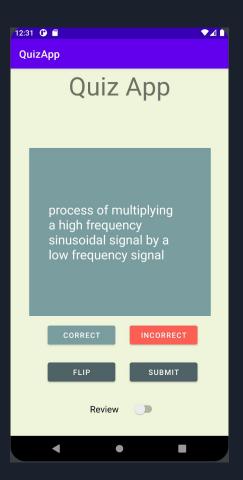

#### Toggle Button

Final review screen
 with a list of the
 questions that users
 toggled

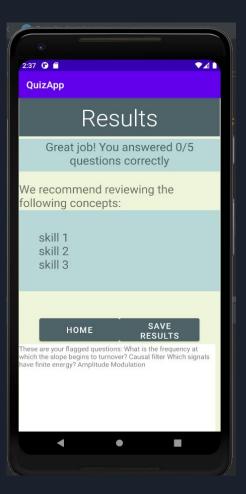

## Help/Hint Page

 Users can access this page when they need hints or help on a question

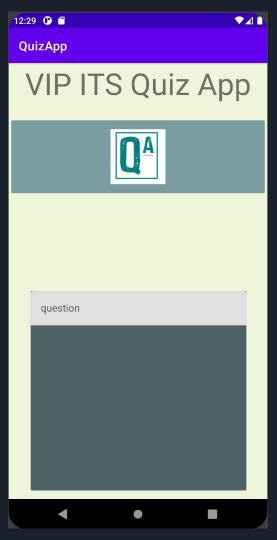

# Analytics + Knowledge Tracing

## Analytics

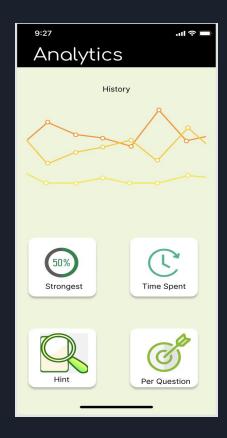

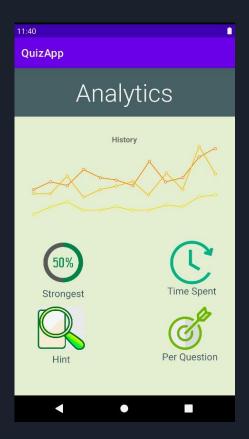

#### Future Front-end Goals

#### Minor Developments

- 1. Display analytics from ML model on Analytics Screen
- 2. Minor UI refactoring changes (still some color inconsistency)

For the most part, the UI is adequate enough for users to take quizzes and get results. Now, most of the work lies in creating API endpoints and KT ML logistics.

# Backend

#### Goals

Create an API to interface with MongoDB and Knowledge Tracing model

Develop QuizApp to API integration

Standardize QuizApp data to match data stored in MongoDB

Process and convert data to/from JSON

## Flow

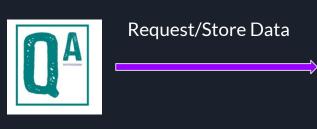

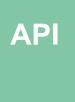

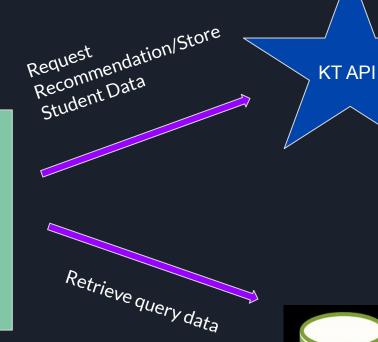

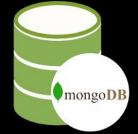

#### Database

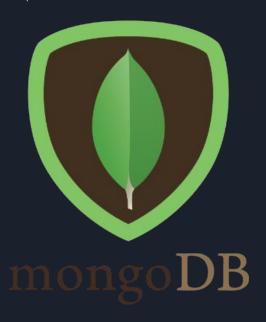

- Store app data such as user credentials, questions, and user's quiz performance
- MongoDB Atlas Cluster (cloud-based)
  - have user details tied to their account, rather than the device itself
  - allow admin access to questions currently stored in the database
  - Simpler to query and process data than with SQL

### Data Cleanup

- Hints attribute changed
  - Rewording of some
     attributes so they aren't
     placeholders anymore
- Extra attributes of the short answer, flashcard, and multiple choice questions stored in question

```
id: ObjectId('621c4ccb07a52bae478ff402')
quizId: 0
questionText: "The period T of a periodic signal x(t) is"
correctAnswer: "The values of the signal repeat every T seconds"
topic: "topic1"
questionType: 1
backText: ""
incorrectChoices: Array
v: 0
questionId: "q1"
hint: "Another way to describe a period is any one full pattern in a cycle."
id: ObjectId('621c4dd707a52bae478ff404')
quizId: 0
questionText: "What is a spectrum?"
correctAnswer: "a graphical presentation of the complex amplitude for each frequency c..."
topic: "topic2"
questionType: 1
backText: ""
incorrectChoices: Array
v: 0
questionId: "q2"
hint: "A spectrum has something to do with the amplitude of a signal. "
```

#### **API Tech Stack**

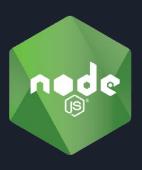

Runtime Environment

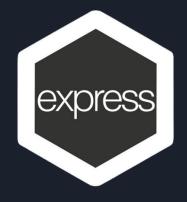

Handles efficient request routing, response formulation

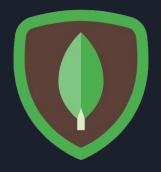

ODM tool for schema enforcing, query simplification

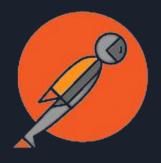

Testing tool for individual API endpoints

## API Endpoints

- Retrieve Quiz Questions
  - readRandom: sends a list of 5 questions of random question types and topics
  - o readRecommended: sends a list of 5 questions of recommended topic
- Store Quiz Results
  - recordAnswers
- User Credentials
  - getUser
  - updateUsername
  - updatePassword
  - recordUser

## Proposed API-KT Integration

• Update\_database: will be called every time the app requests to save results

• Predict: called when readRandom endpoint is called to get a skill to recommend

## QuizApp-API Integration: Volley

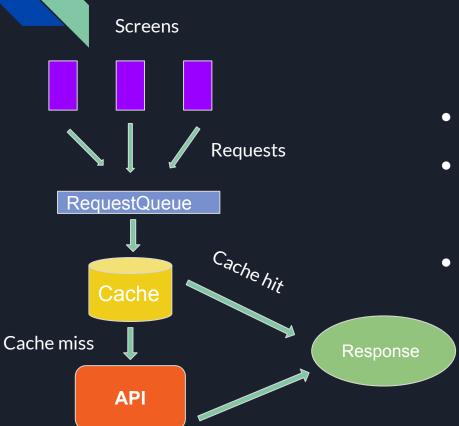

- Used Volley, an HTTP library, to make requests from the app to specific API endpoints
- Ensured synchronous behaviour by handling responses in response handler ONLY
  - Can block main UI thread, but can solve this using a loading icon
  - Singleton RequestQueue that queues each apprequest in FIFO order

# Login Walkthrough

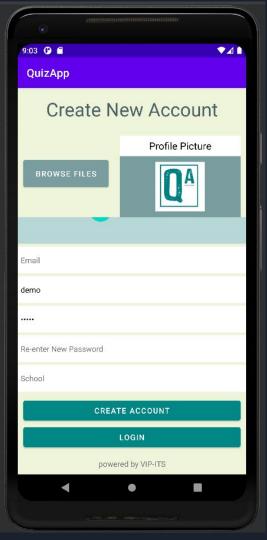

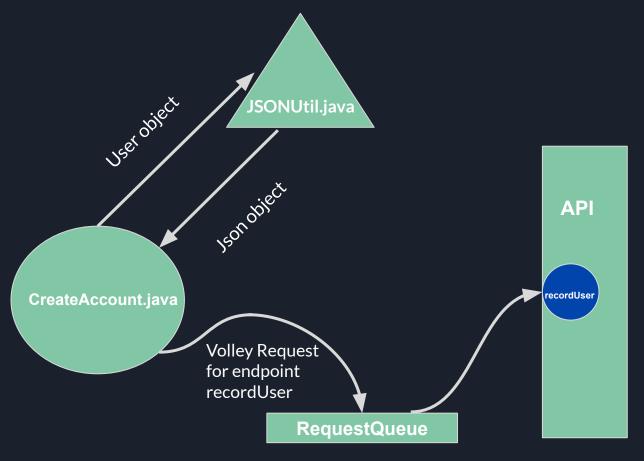

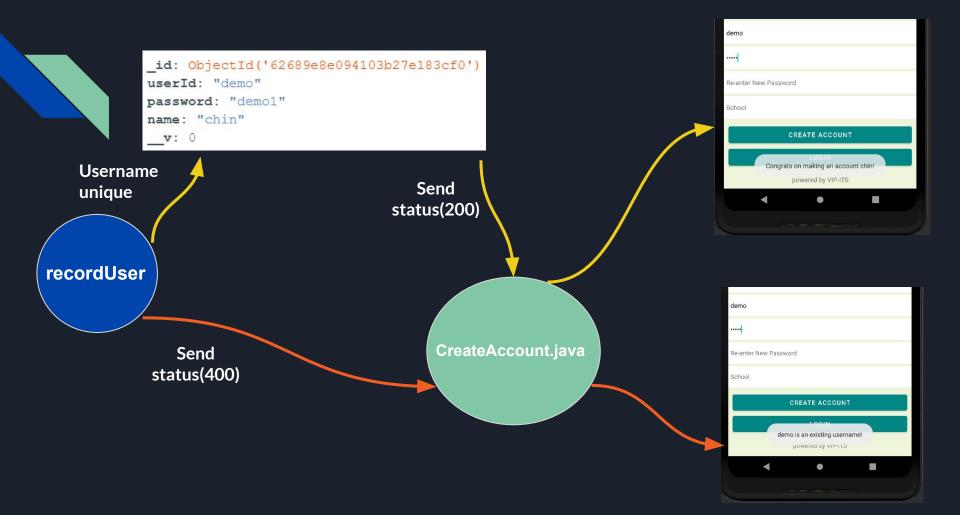

## Demo

## Knowledge Tracing Team: Next Steps

- Now that we have an API, we need to integrate KT's API with our API
- Need to train the KT ML model on the ECE Textbook question dataset
  - Requires question and answer collection for each question type
  - Dataset cleaning
- Run some prediction and results validation on the ML model to see how accurate it's quiz suggestions are

#### Some Future Features

- Integration with Knowledge Tracing API
- Analytics screen
  - Data aggregated during quiz session
    - Topic strength
    - Time spent per question
    - Hints used
- Ability for students to create their own quizzes
- Personalized hints based on past performance
- Set study times and send notifications to user

Thank you

Questions?